## بتخزين النسخ االحتياطية وكيفية العثور iTunes أين يقوم عليها؟

**على :ماك** .افتح نافذة الباحث

."في شريط القائمة بالأعلى، انقر فوق "انتقال" وحدد "الانتقال إلى المجلد <mark>.</mark> التالي المسار أدخل:**~ /Library/Application Support/MobileSync/** ."أو انقر فوق "انتقال Enter اضغط على هذا هو المكان الذي يقوم .MobileSync ستجد مجلد "النسخ االحتياطي" ضمن مجلد .بتخزين النسخ الاحتياطية الخاصة بك iTunes فيه يرجى مالحظة أن الرمز "~" يمثل دليل المستخدم الخاص بك على نظام التشغيل باإلضافة إلى ذلك، إذا كان لديك نسخ احتياطية متعددة، فسيتم تخزينها في .macOS .مجلدات منفصلة داخل دليل النسخ االحتياطي، مع تسمية كل منها بمعرف فريد .افتح مستكشف الملفات

**على نظام التشغيل Windows:**

:في شريط العناوين باألعلى، قم بلصق المسار التالي **%appdata%\Apple Computer\MobileSync\** :أو

## **%homepath%\Apple\MobileSync\**

.اضغط دخول

هذا هو المكان ."Backup "مجل ًدا باسم MobileSync ستجد داخل مجلد .بتخزين النسخ الاحتياطية الخاصة بك iTunes الذي يقوم فيه

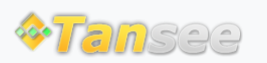

[سياسة الخصوصية](http://ar.tansee.com/privacypolicy.html) [الدعم](http://ar.tansee.com/support.html) [الصفحة الرئيسية](http://ar.tansee.com/)

© 2006-2024 Tansee, Inc

[اتصل](http://ar.tansee.com/contact.html) بنا [التابعة](http://ar.tansee.com/affiliate.html)